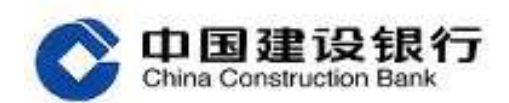

# 小企业版企业网银操作指南

# 目录

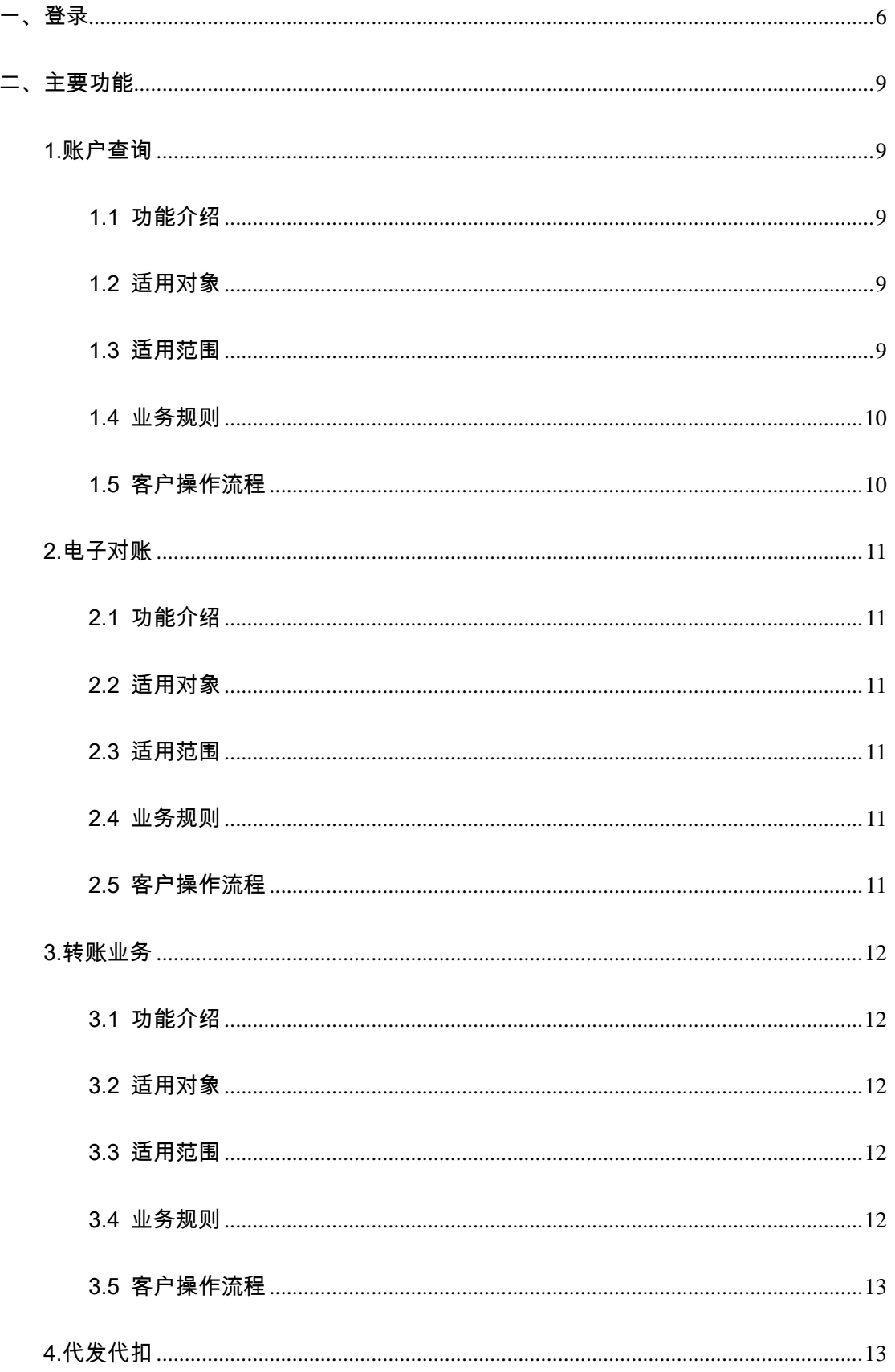

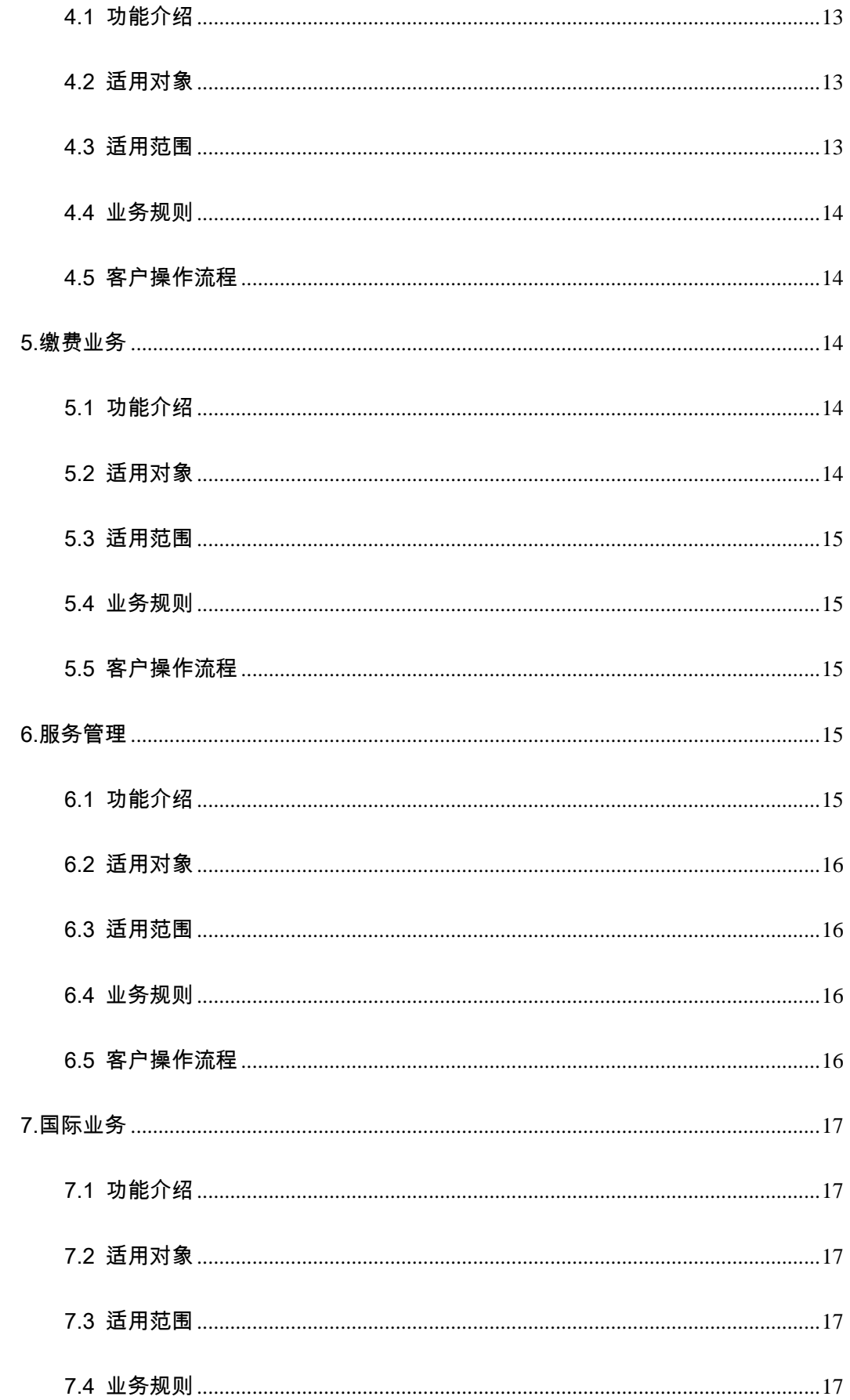

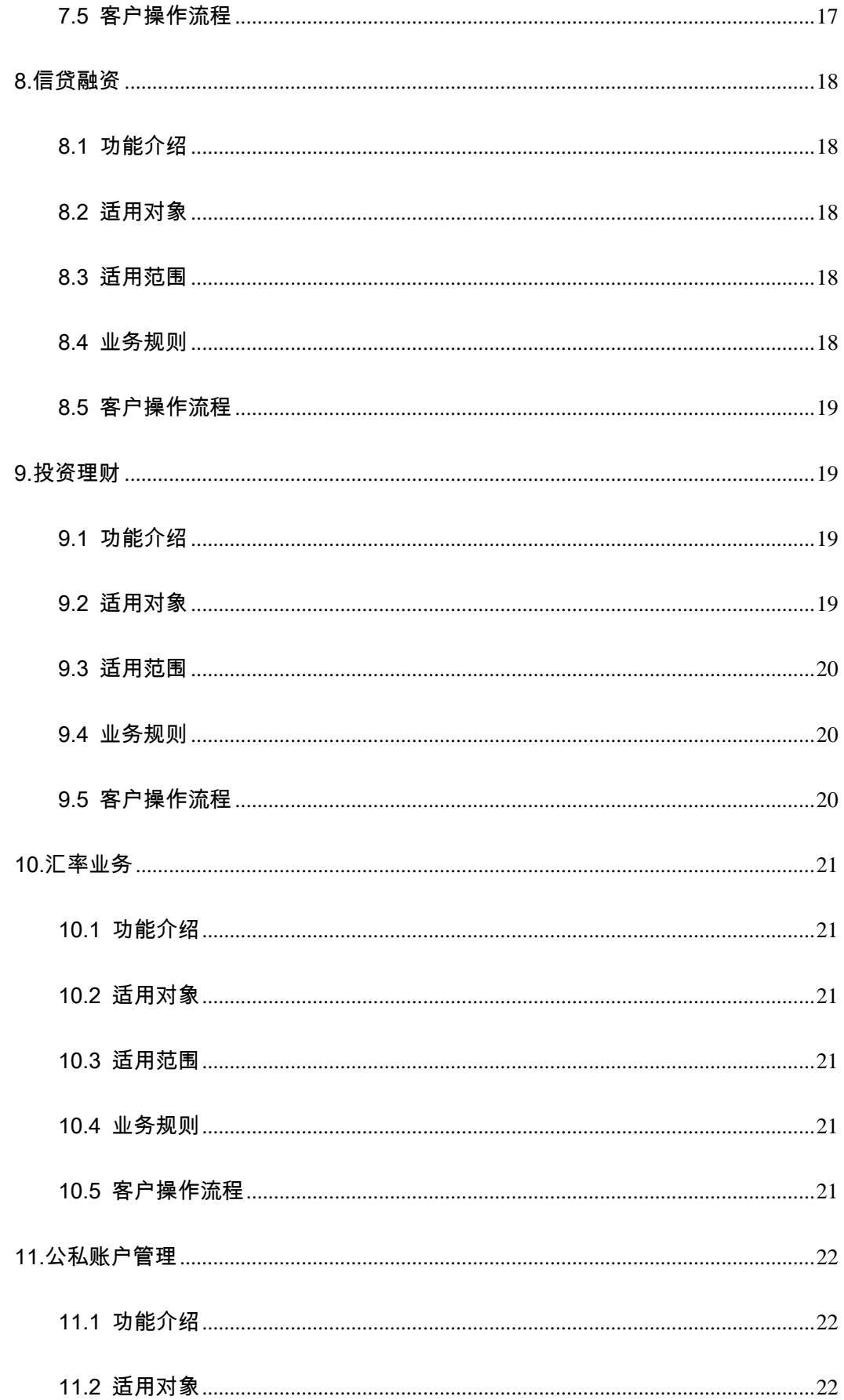

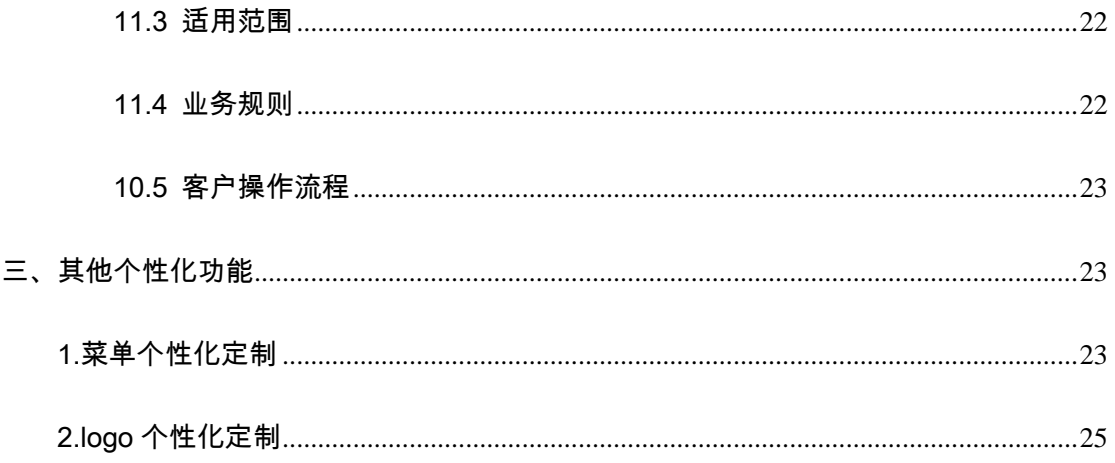

## <span id="page-5-0"></span>一、登录

## 插入主管网银盾。

1、打开浏览器,登录建行网站(www.ccb.com), 点击"**公司机** 构或小企业-企业网上银行"右侧的"登录";或直接在浏览器地址栏手工 输入网址 **[https://b2b.ccb.com](https://b2b.ccb.com/)** 登录)

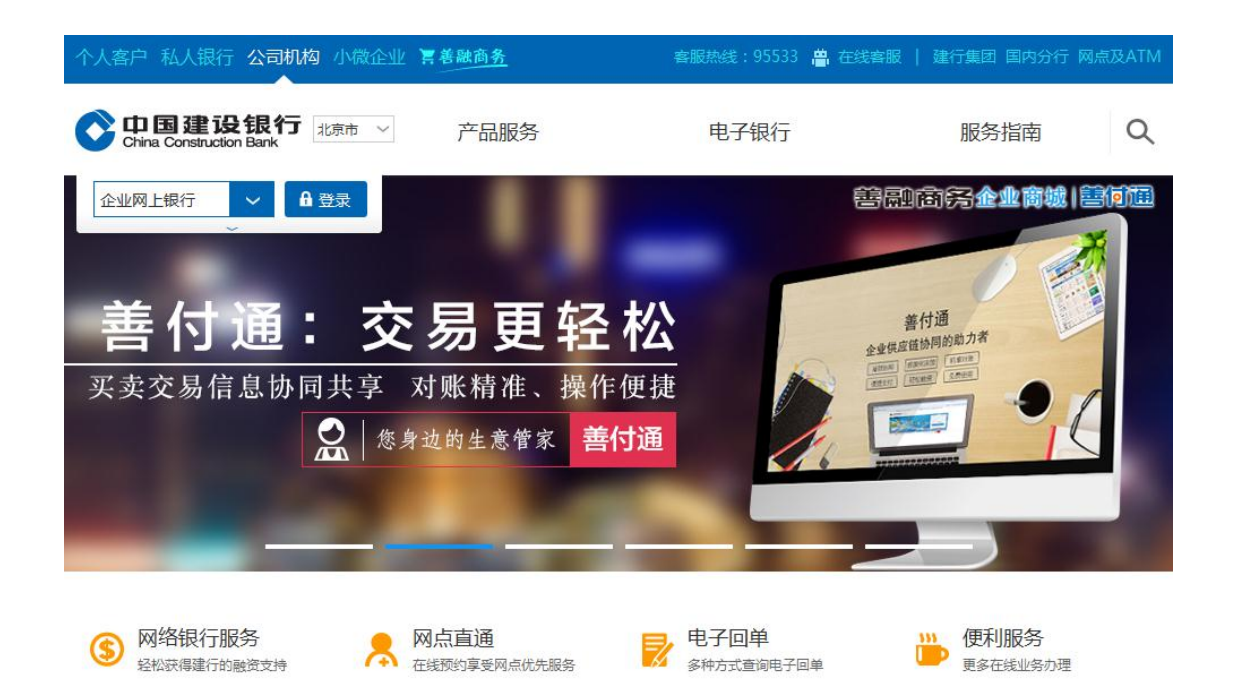

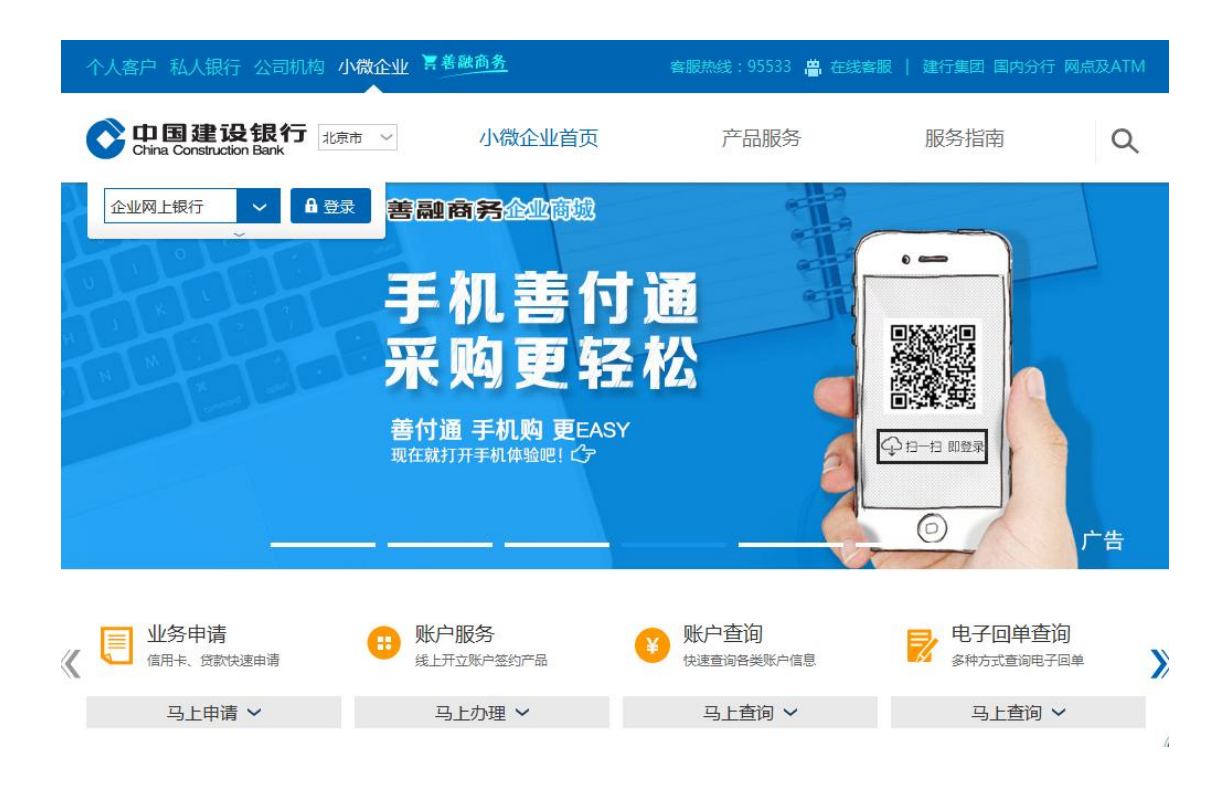

2、系统提示选择数字证书,如下图。选择正确的"证书编号",输 入网银盾密码,点击"确定",进入登录界面。

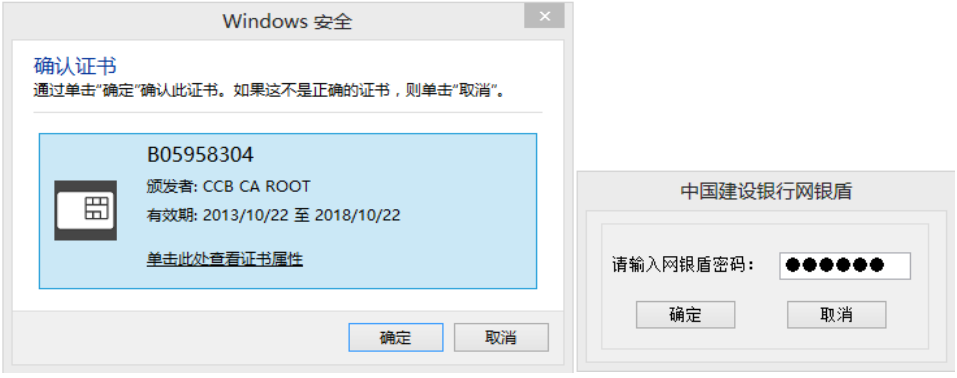

3、登录页面如下图(目前仅支持简体中文):

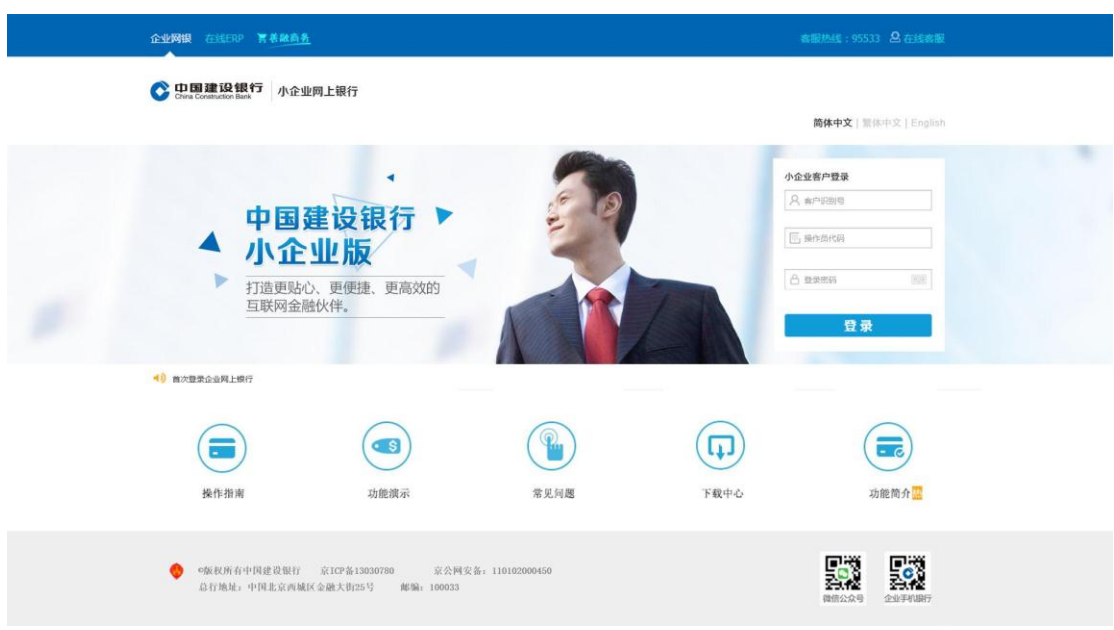

4、输入操作员代码、登录密码,点击"登录"进入欢迎页面(示 例),可通过"设置欢迎页"按钮对功能模块进行自定义增减。

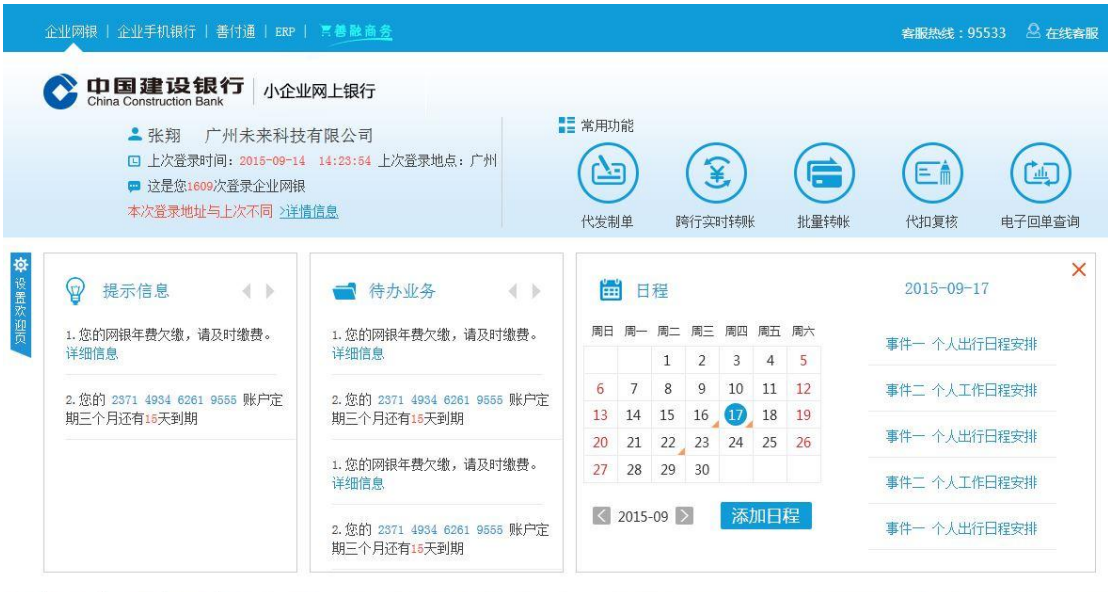

5、点击进入功能操作页,如下图。

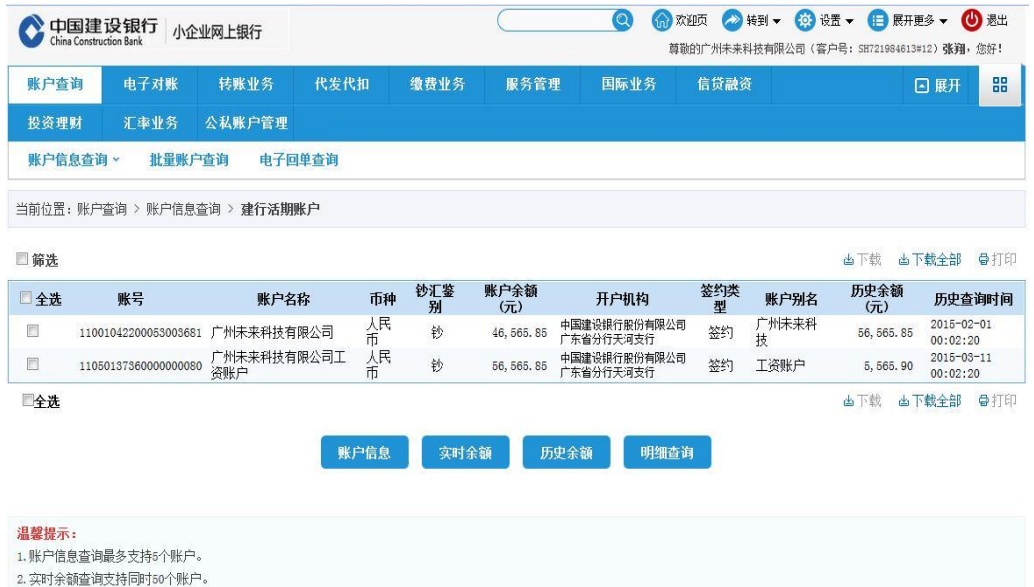

# <span id="page-8-0"></span>二、主要功能

## <span id="page-8-1"></span>1.账户查询

## <span id="page-8-2"></span>1.1 功能介绍

实时查询本行或他行签约、授权账户资金情况,包括账户余额、 明细、交易流水等信息。

## <span id="page-8-3"></span>1.2 适用对象

开通小企业版的企业客户

## <span id="page-8-4"></span>1.3 适用范围

小企业版

#### <span id="page-9-0"></span>1.4 业务规则

1.【账户查询】仅保留【账户信息查询】、【批量账户查询】、 【电子回单查询】三个二级菜单。

2.【账户信息查询】除保留【建行活期账户】、【定义账户】、 【透支账户】、【他行活期账户】外,其余三级菜单均不展现。

3.【账户查询】的二级、三级菜单内容、页面样式、业务规则、 操作步骤、功能实现与企业网银高级版保持一致。

#### <span id="page-9-1"></span>1.5 客户操作流程

与现有企业网银高级版账户查询操作流程保持一致。

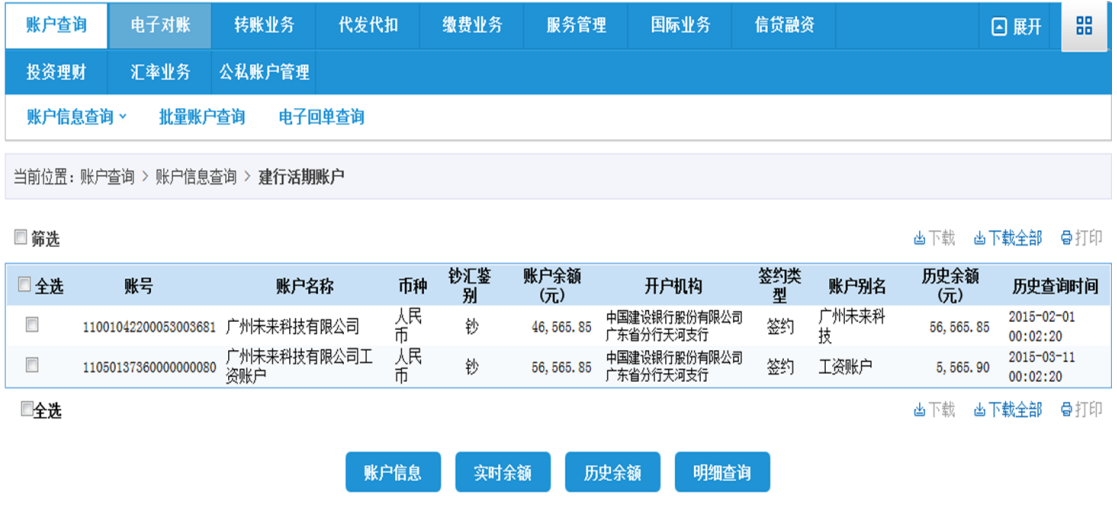

#### <span id="page-10-0"></span>2.电子对账

#### <span id="page-10-1"></span>2.1 功能介绍

客户通过该功能可以进行电子对账签约、对账单回签、明细账查 询、对账单结果打印等功能。

## <span id="page-10-2"></span>2.2 适用对象

开通小企业版的企业客户

#### <span id="page-10-3"></span>2.3 适用范围

小企业版

#### <span id="page-10-4"></span>2.4 业务规则

1.菜单从原企业网银高级版的账户查询-电子对账调整为一级菜 单展现。

2. 其余规则与企业网银高级版电子对账功能业务规则一致。

#### <span id="page-10-5"></span>2.5 客户操作流程

与企业网银高级版电子对账功能操作流程保持一致。

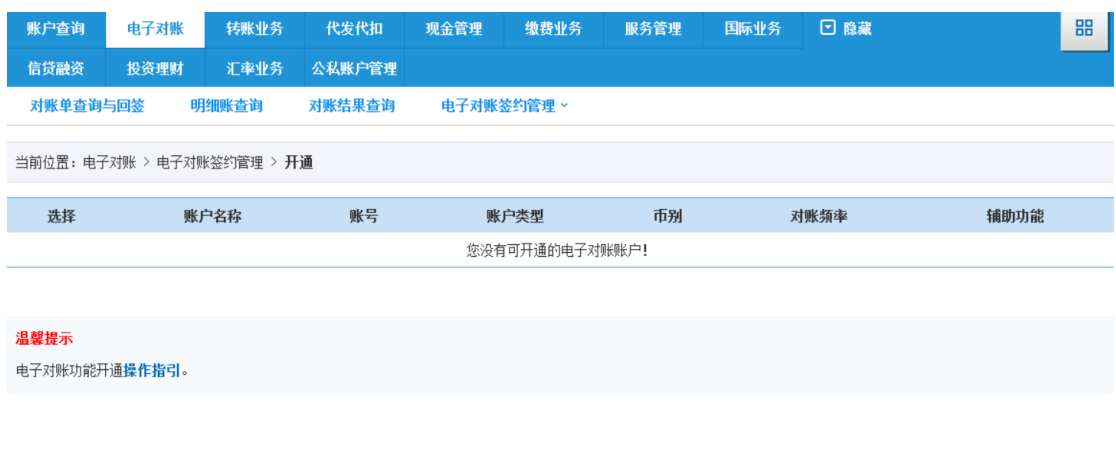

#### <span id="page-11-0"></span>3.转账业务

## <span id="page-11-1"></span>3.1 功能介绍

为客户提供丰富的转账功能,实现本企业签约账户向本行或他行 企业及个人账户进行单笔或批量付款转账,以及对授权账户的主动收 款和批量收款功能等。

#### <span id="page-11-2"></span>3.2 适用对象

开通小企业版的企业客户

## <span id="page-11-3"></span>3.3 适用范围

小企业版

#### <span id="page-11-4"></span>3.4 业务规则

与企业网银高级版转账业务功能规则一致。

## <span id="page-12-0"></span>3.5 客户操作流程

与企业网银高级版转账业务功能操作流程保持一致。

(配图)

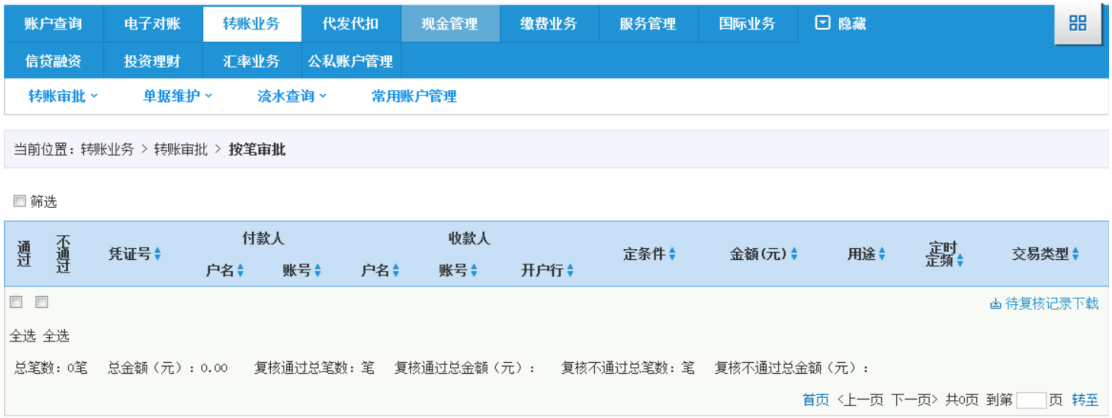

## <span id="page-12-1"></span>4.代发代扣

## <span id="page-12-2"></span>4.1 功能介绍

客户可以通过该功能实现代发工资、代理报销等,具体包括代发 制单、代发复核、代发流水查询等功能。

## <span id="page-12-3"></span>4.2 适用对象

开通小企业版的企业客户

### <span id="page-12-4"></span>4.3 适用范围

小企业版

#### <span id="page-13-0"></span>4.4 业务规则

与企业网银高级版代发代扣功能业务规则一致。

## <span id="page-13-1"></span>4.5 客户操作流程

与企业网银高级版代发代扣功能操作流程保持一致。

(配图)

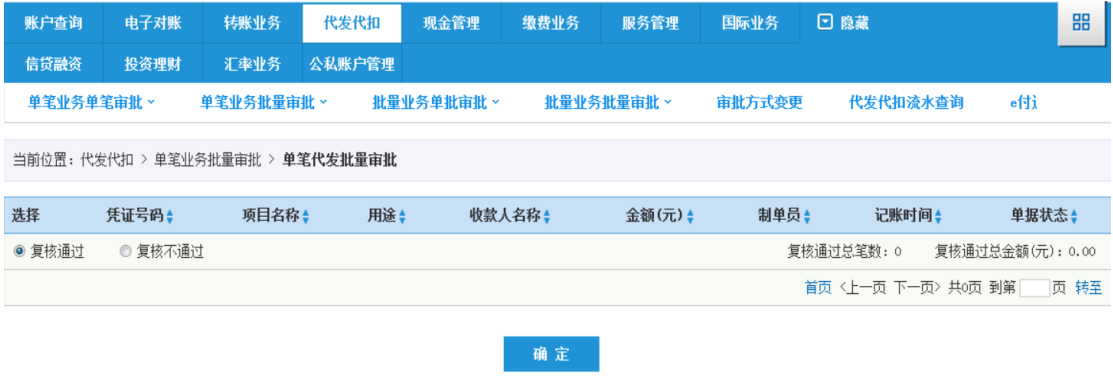

#### <span id="page-13-2"></span>5.缴费业务

#### <span id="page-13-3"></span>5.1 功能介绍

通过在网上在线方式缴交网银服务费、交易结算手续费、水电煤 等公共事业费,具体规则及流程与企业网银高级版一致。

## <span id="page-13-4"></span>5.2 适用对象

开通小企业版的企业客户

#### <span id="page-14-0"></span>5.3 适用范围

小企业版

#### <span id="page-14-1"></span>5.4 业务规则

1.除不展现【缴费业务】下【银关通】、【银税通】、【银校通】 三个二级菜单外,其余菜单均保留。

2.其他规则与企业网银高级版缴费业务一致。

## <span id="page-14-2"></span>5.5 客户操作流程

与企业网银高级版缴费业务功能操作流程保持一致。

(配图)

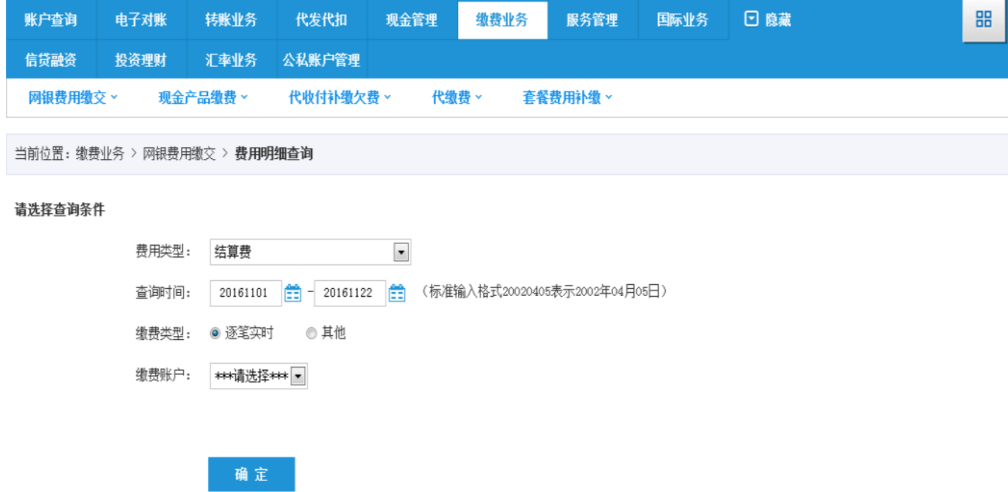

#### <span id="page-14-3"></span>6.服务管理

## <span id="page-14-4"></span>6.1 功能介绍

提供操作员权限维护、流程管理、产品开通、关闭及维护等网银

通用设置功能,具体规则及流程与企业网银高级版一致。

## <span id="page-15-0"></span>6.2 适用对象

开通小企业版的企业客户

#### <span id="page-15-1"></span>6.3 适用范围

小企业版

#### <span id="page-15-2"></span>6.4 业务规则

与企业网银高级版服务管理功能业务规则保持一致。

## <span id="page-15-3"></span>6.5 客户操作流程

与企业网银高级版服务管理功能操作流程保持一致。

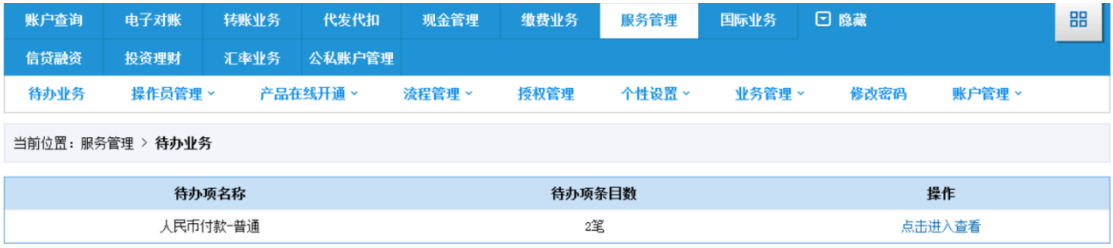

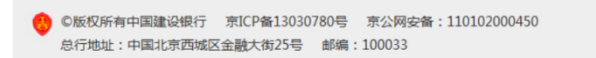

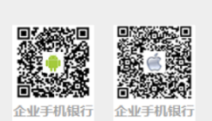

#### <span id="page-16-0"></span>7.国际业务

#### <span id="page-16-1"></span>7.1 功能介绍

通过在网上在线办理外汇汇款及收汇处理相关业务。

#### <span id="page-16-2"></span>7.2 适用对象

开通小企业版的企业客户

#### <span id="page-16-3"></span>7.3 适用范围

小企业版

#### <span id="page-16-4"></span>7.4 业务规则

1.除保留【收汇处理】、【外汇汇款】,其余二级菜单均不展现。

2.【外汇汇款】及【收汇处理】规则与企业网银高级版保持一致。

#### <span id="page-16-5"></span>7.5 客户操作流程

与企业网银高级版外汇业务功能操作流程保持一致。

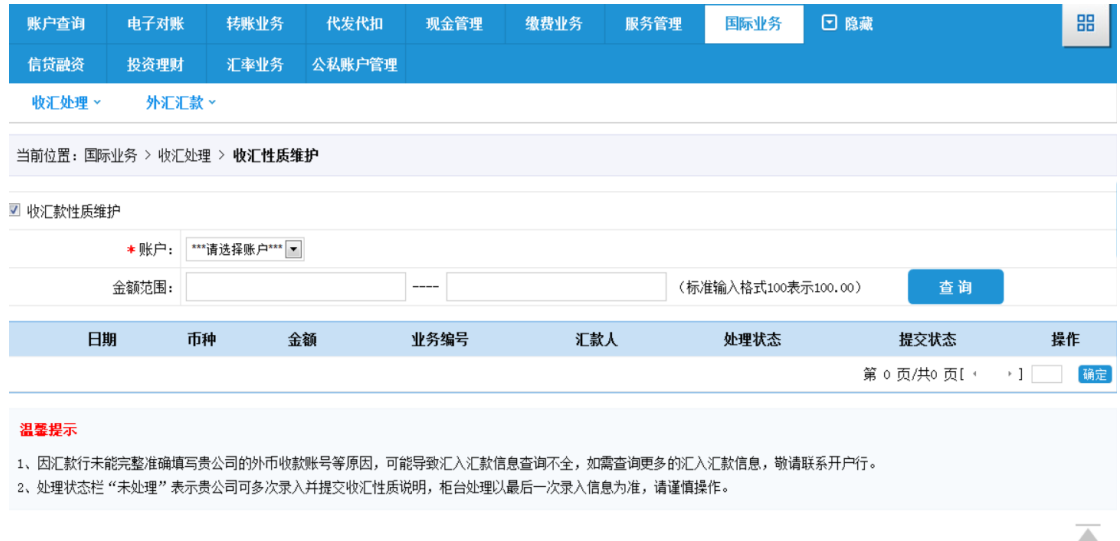

## <span id="page-17-0"></span>8.信贷融资

## <span id="page-17-1"></span>8.1 功能介绍

为客户提供网银循环、小企业快贷等特色贷款业务,具体规则及 流程与企业网银高级版一致。

## <span id="page-17-2"></span>8.2 适用对象

开通小企业版的企业客户

## <span id="page-17-3"></span>8.3 适用范围

小企业版

## <span id="page-17-4"></span>8.4 业务规则

1.除保留【小企业快贷】、【网银循环贷】,其余二级菜单均不展 现。

2.【小企业快贷】及【网银循环贷】业务规则与企业网银高级版 保持一致。

#### <span id="page-18-0"></span>8.5 客户操作流程

与企业网银高级版信贷融资功能操作流程保持一致。

(配图)

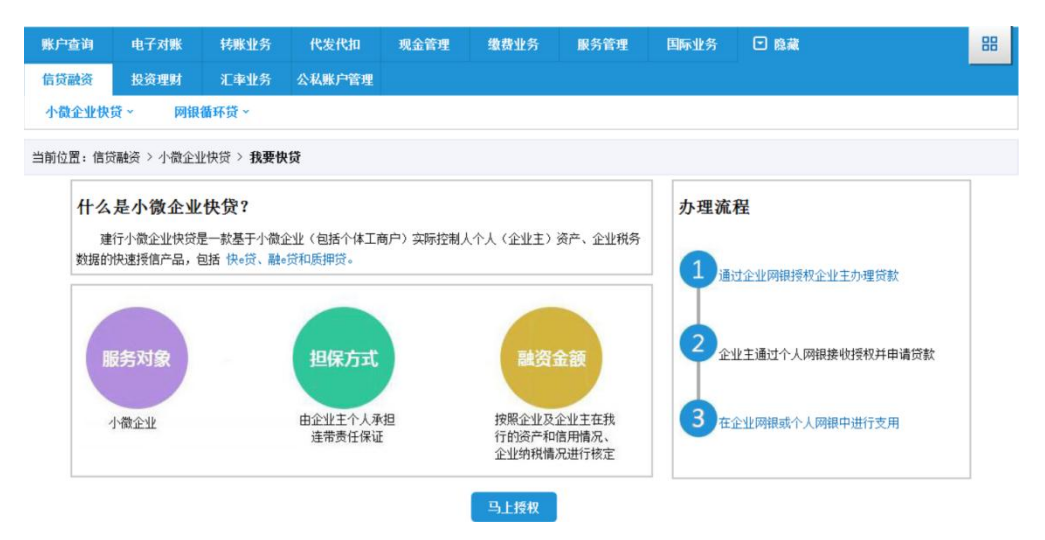

#### <span id="page-18-1"></span>9.投资理财

<span id="page-18-2"></span>9.1 功能介绍

为客户提供基金、理财产品、定期存款、通知存款、协定存款多 种投资理财业务,具体规则及流程与企业网银高级版一致。

## <span id="page-18-3"></span>9.2 适用对象

开通小企业版的企业客户

## <span id="page-19-0"></span>9.3 适用范围

小企业版

#### <span id="page-19-1"></span>9.4 业务规则

1.【投资理财】除保留【定期存款】、【基金业务】、【证券账户管 理】、【理财产品】、【通知存款】、【协定存款】,其余二级菜单均不展 现。

2.相关功能业务规则与企业网银高级版保持一致。

## <span id="page-19-2"></span>9.5 客户操作流程

与企业网银高级版投资理财功能操作流程保持一致。

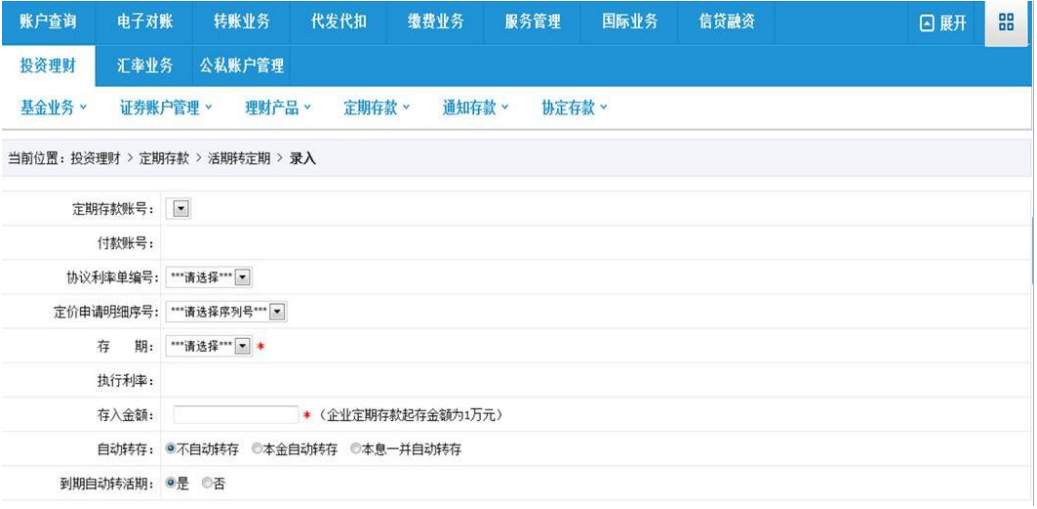

#### <span id="page-20-0"></span>10.汇率业务

#### <span id="page-20-1"></span>10.1 功能介绍

为客户提供在线办理即期结售汇、综合查询、真实性审核等汇率 业务。

## <span id="page-20-2"></span>10.2 适用对象

开通小企业版的企业客户

## <span id="page-20-3"></span>10.3 适用范围

小企业版

#### <span id="page-20-4"></span>10.4 业务规则

1.【汇率业务】仅保留【综合查询】、【即期结售汇】、【真实性审 核】,其余二级菜单均不展现。

2.相关功能业务规则与企业网银高级版保持一致。

#### <span id="page-20-5"></span>10.5 客户操作流程

与企业网银高级版汇率业务功能操作流程保持一致。 (配图)

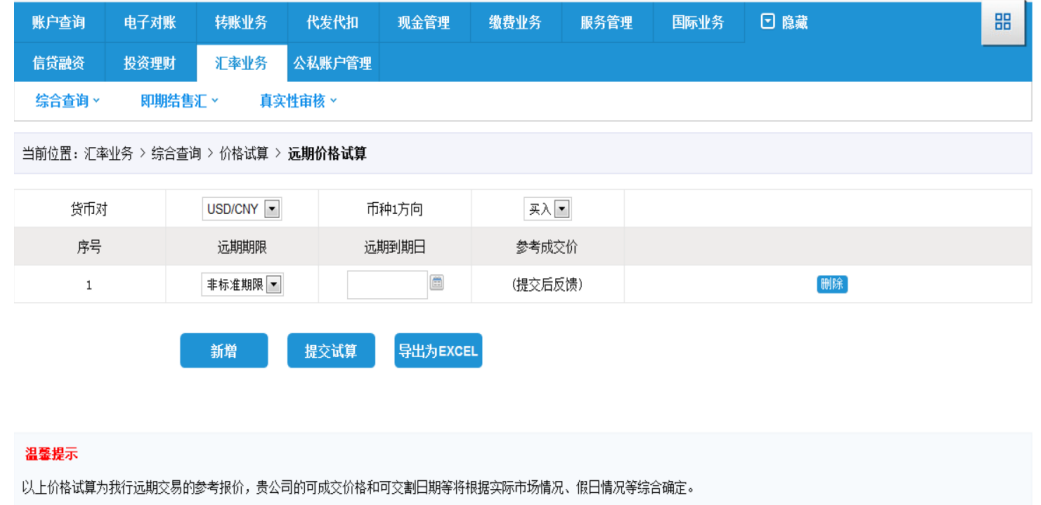

## <span id="page-21-0"></span>11.公私账户管理

## <span id="page-21-1"></span>11.1 功能介绍

经企业客户申请、个人持卡人授权,小企业客户可在个人客户授 权范围内通过企业网上银行实时操作已授权的个人人民币结算账户, 包括对指定个人账户的账户查询、转账等,具体规则及流程与企业网 银高级版一致。

#### <span id="page-21-2"></span>11.2 适用对象

开通小企业版的企业客户

#### <span id="page-21-3"></span>11.3 适用范围

小企业版

#### <span id="page-21-4"></span>11.4 业务规则

与企业网银高级版公私账户管理功能业务规则保持一致。

## <span id="page-22-0"></span>10.5 客户操作流程

(配图)

与企业网银高级版公私账户管理功能操作流程保持一致。

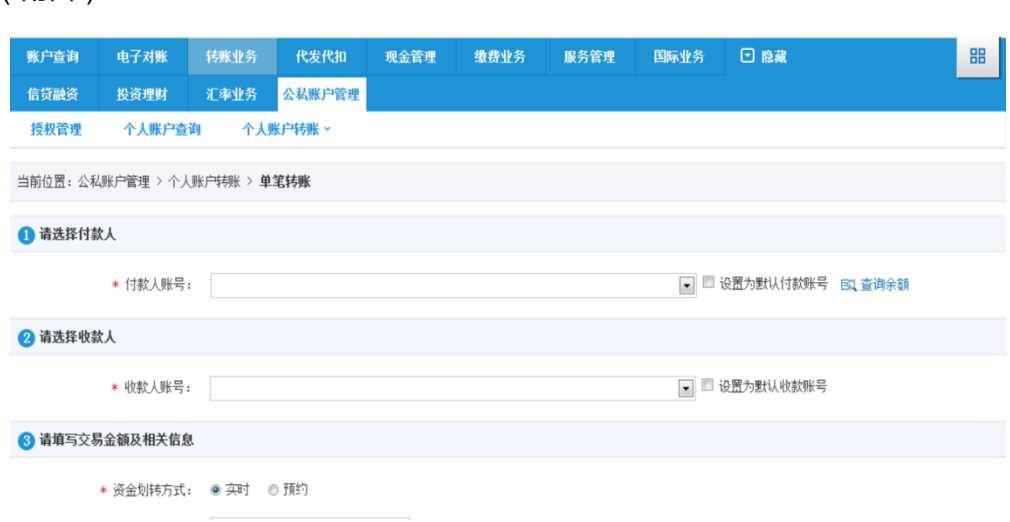

# <span id="page-22-1"></span>三、其他个性化功能

## <span id="page-22-2"></span>1.菜单个性化定制

客户如需在此版本的基础上开通其他产品,可以先到相应产品的 开通渠道(如员工渠道、网银在线开通、WEB 后台)进行产品开通, 开通后,登录企业网银,点击右上角菜单设置(如下图)。

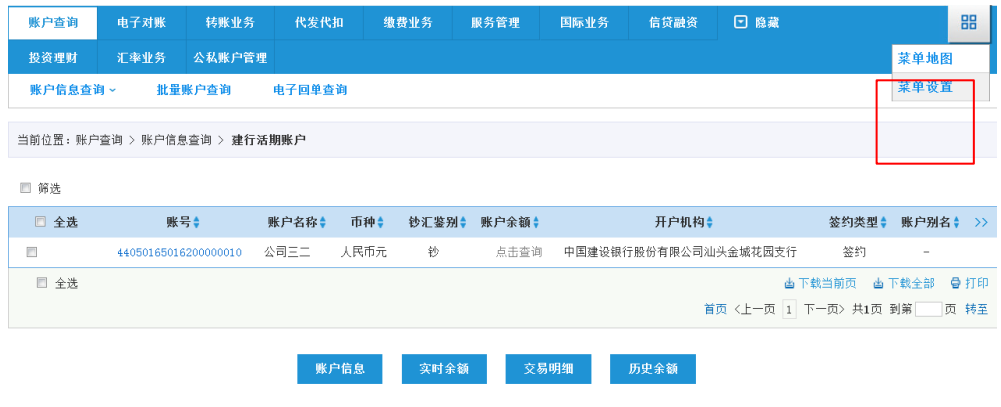

## 2.点击回收站。

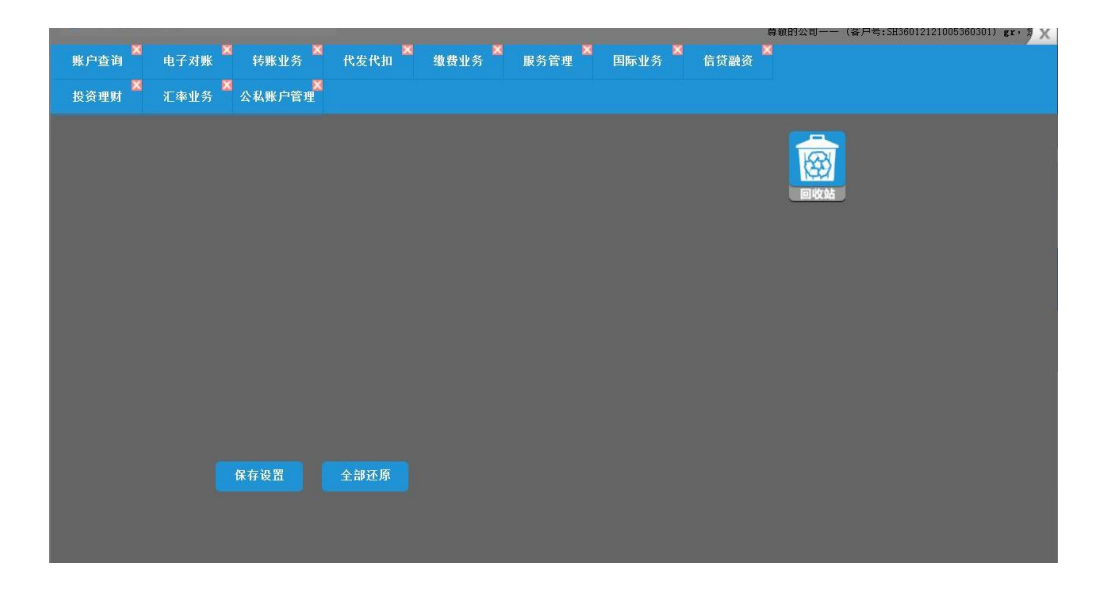

3.回收站中会显示该客户有权限操作但又被 P1WEB后台设置专 属服务时隐藏的功能菜单,选择相应菜单,点击保存设置,页面刷新 后即可看到相应功能菜单。

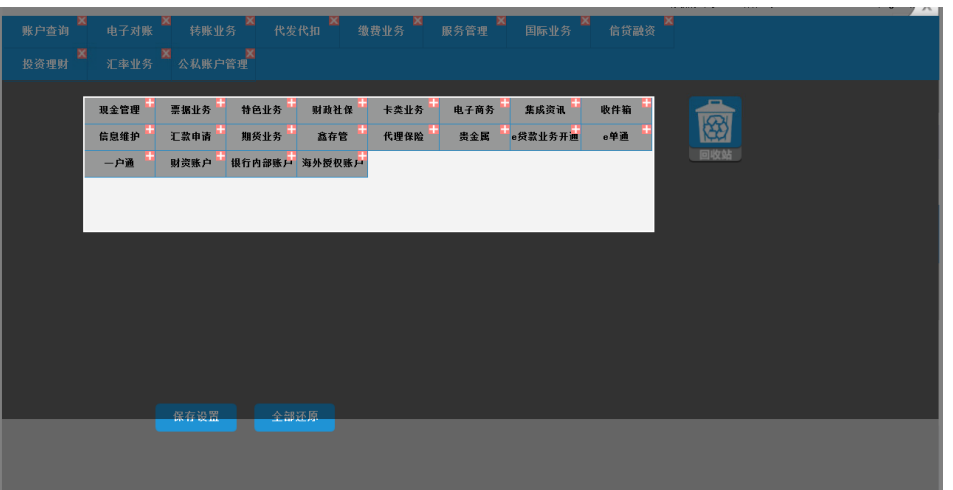

# <span id="page-24-0"></span>2.logo 个性化定制

客户如需自定义欢迎页及操作页左上角 logo,如下图红色框框所 示,可通过点击服务管理-个性设置-个性图片设置,设置自定义 logo 及企业名称。

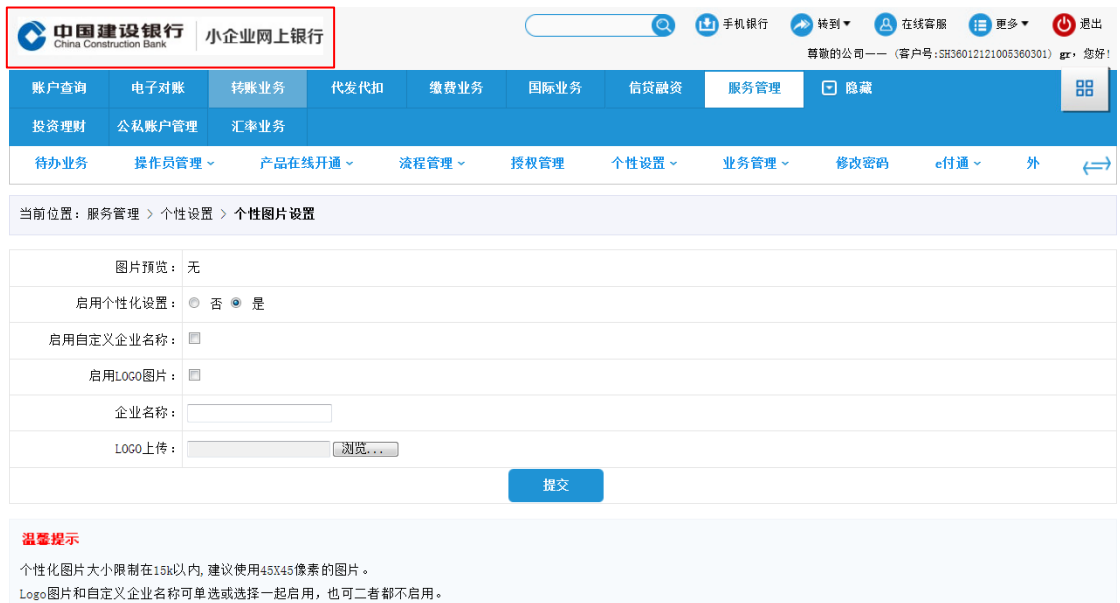